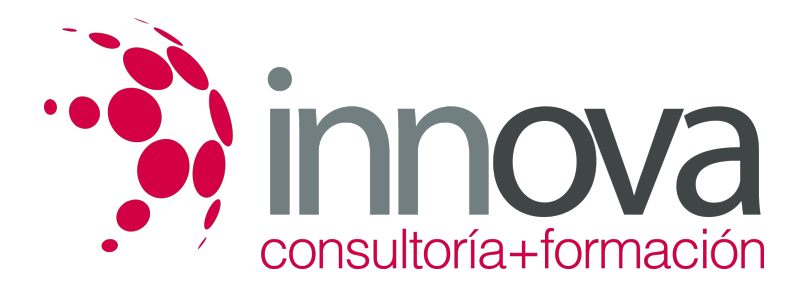

# **Aplicaciones informáticas de hojas de cálculo**

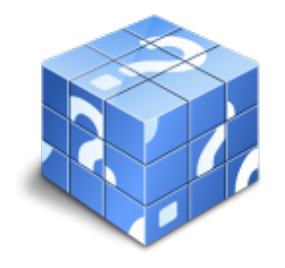

**Área:** ADMINISTRACIÓN Y GESTIÓN **Modalidad:** Teleformación **Duración:** 50 h **Precio:** 25.00€

[Curso Bonificable](https://innova.campusdeformacion.com/bonificaciones_ft.php) **[Contactar](https://innova.campusdeformacion.com/catalogo.php?id=24876#p_solicitud)** [Recomendar](https://innova.campusdeformacion.com/recomendar_curso.php?curso=24876&popup=0&url=/catalogo.php?id=24876#p_ficha_curso) [Matricularme](https://innova.campusdeformacion.com/solicitud_publica_curso.php?id_curso=24876)

# **CONTENIDOS**

**1. Conceptos generales y características fundamentales de la aplicación de hoja de cálculo.**

```
####
```
1.1. Instalación e inicio de la aplicación.

####

1.2. Configuración de la aplicación.

####

1.3. Entrada y salida del programa.

#### ####

1.4. Descripción de la pantalla de la aplicación de hoja de cálculo.

# ####

1.5. Ayuda de la aplicación de hoja de cálculo.

####

1.6. Opciones de visualización (zoom, vistas, inmovilización de zonas de la hoja de cálculo, etc.).

####

# **2. Desplazamiento por la hoja de cálculo.**

####

2.1. Mediante teclado.

####

2.2. Mediante ratón.

####

2.3. Grandes desplazamientos.

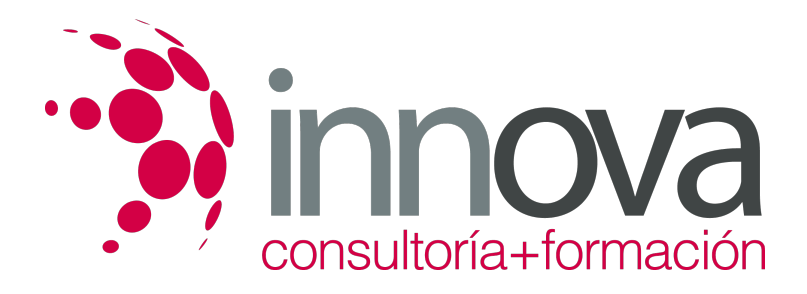

2.4. Barras de desplazamiento.

####

**3. Introducción de datos en la hoja de cálculo.**

#### ####

3.1. Tipos de datos:

####

3.1.1. Numéricos.

####

3.1.2. Alfanuméricos.

####

3.1.3. Fecha/hora.

####

3.1.4. Fórmulas.

####

3.1.5. Funciones.

####

# **4. Edición y modificación de la hoja de cálculo.**

#### ####

4.1. Selección de la hoja de cálculo.

####

4.1.1. Rangos.

####

4.1.2. Columnas.

####

4.1.3. Filas.

####

4.1.4. Hojas.

####

4.2. Modificación de datos.

####

4.2.1. Edición del contenido de una celda.

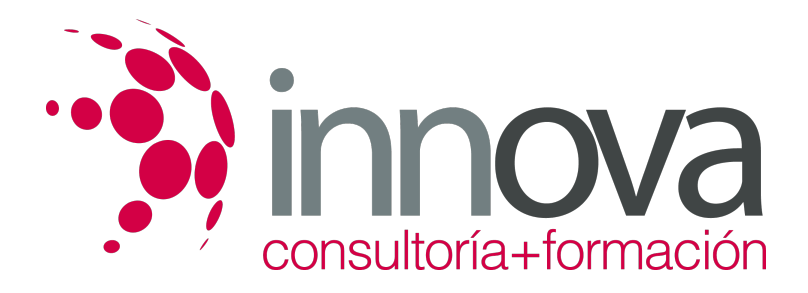

4.2.2. Borrado del contenido de una celda o rango de celdas.

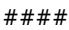

4.2.3. Uso del corrector ortográfico.

#### ####

4.2.4. Uso de las utilidades de búsqueda y reemplazo.

#### ####

- 4.3. Inserción y eliminación:
- ####
- 4.3.1. Celdas.
- ####
- 4.3.2. Filas.
- ####
- 4.3.3. Columnas.
- ####
- 4.3.4. Hojas ce cálculo.

# ####

4.4. Copiado o reubicación de:

# ####

4.4.1. Celdas o rangos de celdas.

####

4.4.2. Hojas de cálculo.

####

# **5. Almacenamiento y recuperación de un libro.**

# ####

5.1. Creación de un nuevo libro.

# ####

5.2. Abrir un libro ya existente.

# ####

5.3. Guardado de los cambios realizados en un libro.

# ####

5.4. Creación de una duplica de un libro.

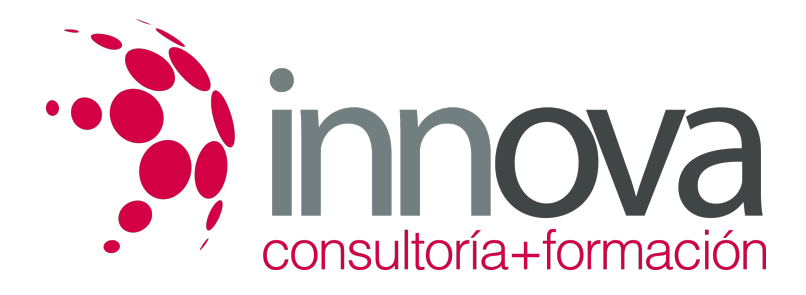

5.5. Cerrado de un libro.

####

# **6. Operaciones con rangos.**

#### ####

6.1. Relleno rápido de un rango.

#### ####

6.2. Selección de varios rangos (rango múltiple, rango tridimensional).

#### ####

6.3. Nombres de rangos.

#### ####

# **7. Modificación de la apariencia de una hoja de cálculo.**

####

7.1. Formato de celda.

#### ####

7.1.1. Número.

#### ####

7.1.2. Alineación.

#### ####

7.1.3. Fuente.

####

7.1.4. Bordes.

#### ####

7.1.5. Relleno.

#### ####

7.1.6. Protección.

# ####

7.2. Anchura y altura de las columnas y filas.

# ####

7.3. Ocultando y mostrando columnas, filas u hojas de cálculo.

# ####

7.4. Formato de la hoja de cálculo.

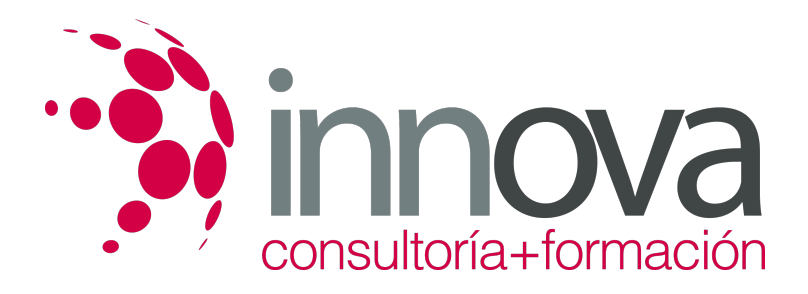

7.5. Cambio de nombre de una hoja de cálculo.

####

7.6. Formatos condicionales.

####

7.7. Autoformatos o estilos predefinidos.

####

#### **8. Fórmulas.**

####

8.1. Operadores y prioridad.

####

8.2. Escritura de fórmulas.

####

8.3. Copia de fórmulas.

####

8.4. Referencias relativas, absolutas y mixtas.

#### ####

8.5 .Referencias externas y vínculos.

#### ####

8.6.Resolución de errores en las fórmulas.

####

8.6.1. Tipos de errores.

#### ####

8.6.2. Herramientas de ayuda en la resolución de errores.

####

#### **9. Funciones.**

#### ####

9.1. Funciones matemáticas predefinidas en la aplicación de hoja de cálculo.

# ####

9.2. Reglas para utilizar las funciones predefinidas.

# ####

9.3. Utilización de las funciones más usuales.

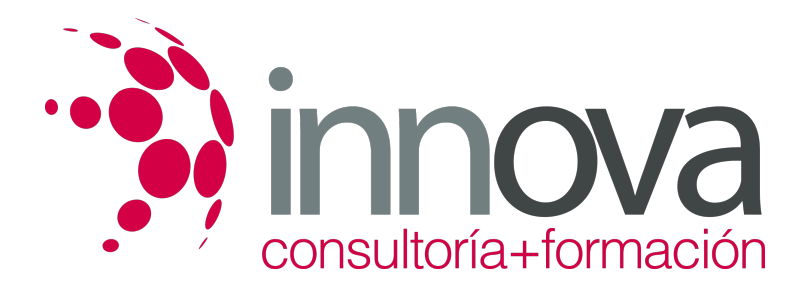

9.4. Uso del asistente para funciones.

####

### **10. Inserción de Gráficos, para representar la información contenida en las hojas de cálculo.**

#### ####

10.1. Elementos de un gráfico.

#### ####

10.2. Creación de un gráfico

#### ####

10.3. Modificación de un gráfico.

#### ####

10.4. Borrado de un gráfico.

#### ####

# **11. Inserción de otros elementos dentro de una hoja de cálculo.**

####

11.1. Imágenes.

#### ####

11.2. Autoformas.

# ####

11.3. Texto artísticos.

# ####

11.4. Otros elementos.

#### ####

### **12. Impresión.**

# ####

12.1. Zonas de impresión.

# ####

12.2. Especificaciones de impresión.

# ####

12.3. Configuración de página.

# ####

12.3.1. Márgenes.

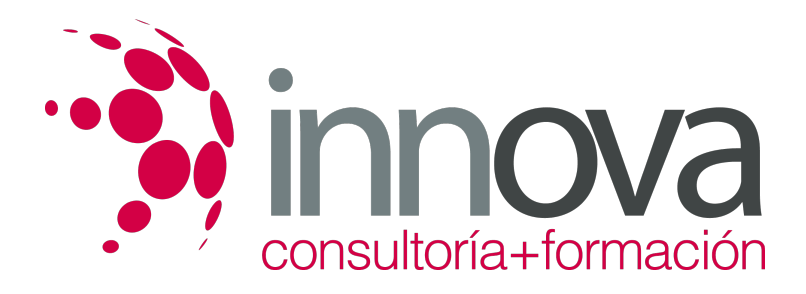

12.3.2. Orientación.

#### ####

12.3.3. Encabezados y pies y numeración de página.

#### ####

12.4. Vista preliminar.

#### ####

12.4.1. Formas de impresión.

####

12.4.2. Configuración de impresora.

####

# **13. Trabajo con datos.**

####

13.1. Validaciones de datos.

# ####

13.2. Esquemas.

#### ####

13.3. Creación de tablas o listas de datos.

#### ####

13.4. Ordenación de lista de datos, por uno o varios campos.

####

13.5. Uso de Filtros.

#### ####

13.6. Subtotales.

####

# **14. Utilización de las herramientas de revisión y trabajo con libros compartidos.**

# ####

14.1. Inserción de comentarios.

# ####

14.2. Control de cambios de la hoja de cálculo.

# ####

14.3. Protección de una hoja de cálculo.

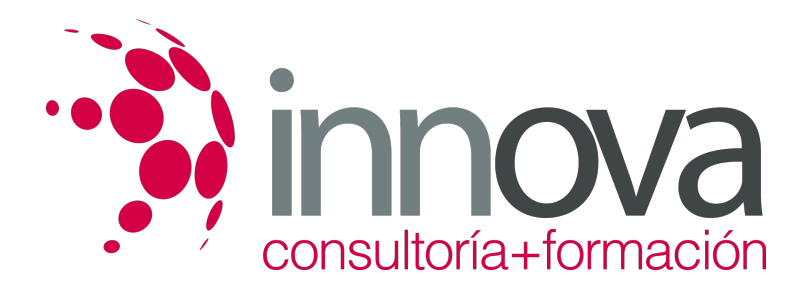

14.4. Protección de un libro.

####

14.5. Libros compartidos.

#### ####

#### **15. Importación desde otras aplicaciones del paquete ofimático.**

####

15.1. Con bases de datos.

####

15.2. Con presentaciones.

####

15.3. Con documentos de texto.

####

# **16. Plantillas y macros.**

####

16.1. Creación y uso de plantillas.

####

16.2. Grabadora de macros.

####

16.3. Utilización de macros.

# **METODOLOGIA**

- **Total libertad de horarios** para realizar el curso desde cualquier ordenador con conexión a Internet, **sin importar el sitio desde el que lo haga**. Puede comenzar la sesión en el momento del día que le sea más conveniente y dedicar el tiempo de estudio que estime más oportuno.
- En todo momento contará con un el **asesoramiento de un tutor personalizado** que le guiará en su proceso de aprendizaje, ayudándole a conseguir los objetivos establecidos.
- **Hacer para aprender**, el alumno no debe ser pasivo respecto al material suministrado sino que debe participar, elaborando soluciones para los ejercicios propuestos e interactuando, de forma controlada, con el resto de usuarios.
- **El aprendizaje se realiza de una manera amena y distendida**. Para ello el tutor se comunica con su alumno y lo motiva a participar activamente en su proceso formativo. Le facilita resúmenes teóricos de los contenidos y, va controlando su progreso a través de diversos ejercicios como por ejemplo: test de autoevaluación, casos prácticos, búsqueda de información en Internet o participación en debates junto al resto de compañeros.
- **Los contenidos del curso se actualizan para que siempre respondan a las necesidades reales del mercado.** El departamento multimedia incorpora gráficos, imágenes, videos, sonidos y elementos interactivos que complementan el aprendizaje del alumno ayudándole a finalizar el curso con éxito.

# **REQUISITOS**

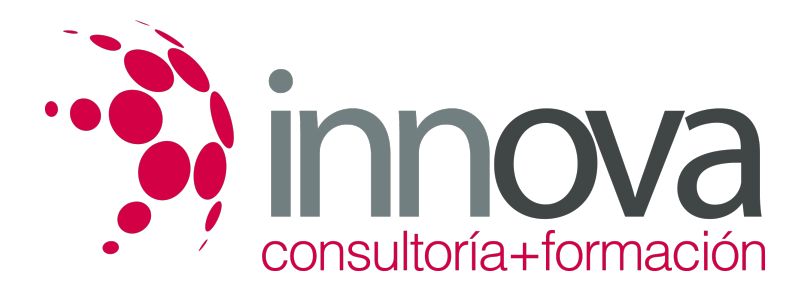

Los requisitos técnicos mínimos son:

- Navegador Microsoft Internet Explorer 5.5 o superior, con plugin de Flash, cookies y JavaScript habilitados. No se garantiza su óptimo funcionamiento en otros navegadores como Firefox, Netscape, Mozilla, etc.
- Resolución de pantalla de 800x600 y 16 bits de color o superior.
- Procesador Pentium II a 300 Mhz o superior.
- 32 Mbytes de RAM o superior.